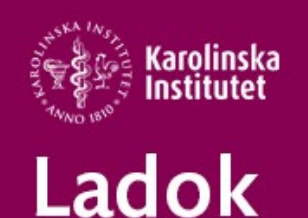

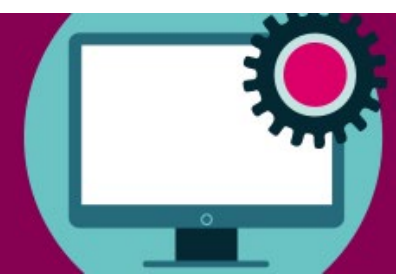

## **Studenter kan själva lägga in avbrott på program i Ladok**

Vi har flera terminer sett att studenter gör avbrott på den inledande kursen inom programmet och återbud på resterande kurser, alternativt gör återbud på en kurs och låter bli att registrera sig på övriga kurser.

Det förekommer också att studenter gör återbud i NyA på en redan påbörjad utbildning.

Vi tolkar det som att studenten försöker meddela oss digitalt att de avbrutit programmet och att det skulle underlätta om de själva kan lägga in avbrott på programmet i Ladok.

På så sätt ser vi tydligare studentens intention och vi kommer inte att ha studenter som pågående i Ladok, som själva anser att de ha avbrutit utbildningen.

Vi har diskuterat med Charlotta Cederberg och Cecilia Forssman att ha den funktionen påslagen under den första månaden på terminen.

Därefter slår vi av den och så får ni utvärdera hur det har fungerat.

Cecilia Forssman har sedan i sin tur varit i kontakt med flera av er som har ställt er positiva till att temporärt slå på avbrott på program i Ladok.

Vi kommer att aktivera funktionen vid terminsstart och ha den påslagen till 2 oktober.

Eftersom det är så nära till terminsstart så inser vi att det inte hinns med att informera studenterna om detta, utan vi tänker att den som hittar avbrott på kurs säkert också kan hitta avbrott för program i Studentgränssnittet.

Om ni efter utvärderingen tycker att vi ska fortsätta att ha funktionen för avbrott på program påslagen i Ladok, så kan det sedan göras en informationsinsats om det.

I lathunden Studentgränssnittet i Lado[k https://ladok.se/wp-](https://eur01.safelinks.protection.outlook.com/?url=https%3A%2F%2Fladok.se%2Fwp-content%2Fuploads%2F2021%2F02%2FLathund_Ladok-for-studenter.pdf&data=05%7C01%7Cmikaela.jansson%40ki.se%7Cf6fa802148ea41e1d14908da9caa0c1f%7Cbff7eef1cf4b4f32be3da1dda043c05d%7C0%7C0%7C637994552131840354%7CUnknown%7CTWFpbGZsb3d8eyJWIjoiMC4wLjAwMDAiLCJQIjoiV2luMzIiLCJBTiI6Ik1haWwiLCJXVCI6Mn0%3D%7C3000%7C%7C%7C&sdata=udRDJbOHCeAdvY7pXD3rMvcnTHAcnuai4n9GKFVfhMY%3D&reserved=0)

[content/uploads/2021/02/Lathund\\_Ladok-for-studenter.pdf](https://eur01.safelinks.protection.outlook.com/?url=https%3A%2F%2Fladok.se%2Fwp-content%2Fuploads%2F2021%2F02%2FLathund_Ladok-for-studenter.pdf&data=05%7C01%7Cmikaela.jansson%40ki.se%7Cf6fa802148ea41e1d14908da9caa0c1f%7Cbff7eef1cf4b4f32be3da1dda043c05d%7C0%7C0%7C637994552131840354%7CUnknown%7CTWFpbGZsb3d8eyJWIjoiMC4wLjAwMDAiLCJQIjoiV2luMzIiLCJBTiI6Ik1haWwiLCJXVCI6Mn0%3D%7C3000%7C%7C%7C&sdata=udRDJbOHCeAdvY7pXD3rMvcnTHAcnuai4n9GKFVfhMY%3D&reserved=0) så ser ni vilka meddelanden studenten som gör ett avbrott på programmet får upp.

Lathunden finns länkad under rubriken Nationella lathundar på vår sida <https://medarbetare.ki.se/anvisningar-och-manualer-for-ladok>